## **Ako môže rodič zistiť heslo do EduPage účtu svojho dieťaťa?**

Ak žiak zabudne heslo na svoje žiacke konto, nie je kvôli tomu potrebné kontaktovať školu.

Rodič môže resetovať heslo svojho dieťaťa takto: Kliknite v pravom hornom rohu na svoje meno a zvoľte "Môj profil".

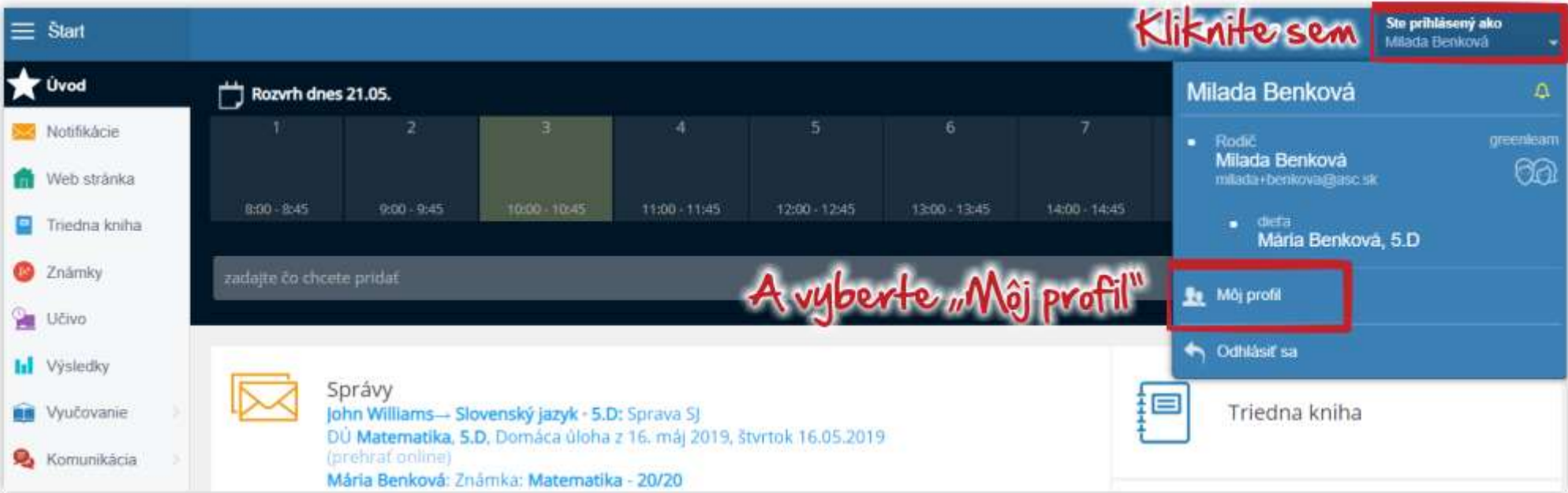

Pri dieťati kliknite na "Resetovať heslo".

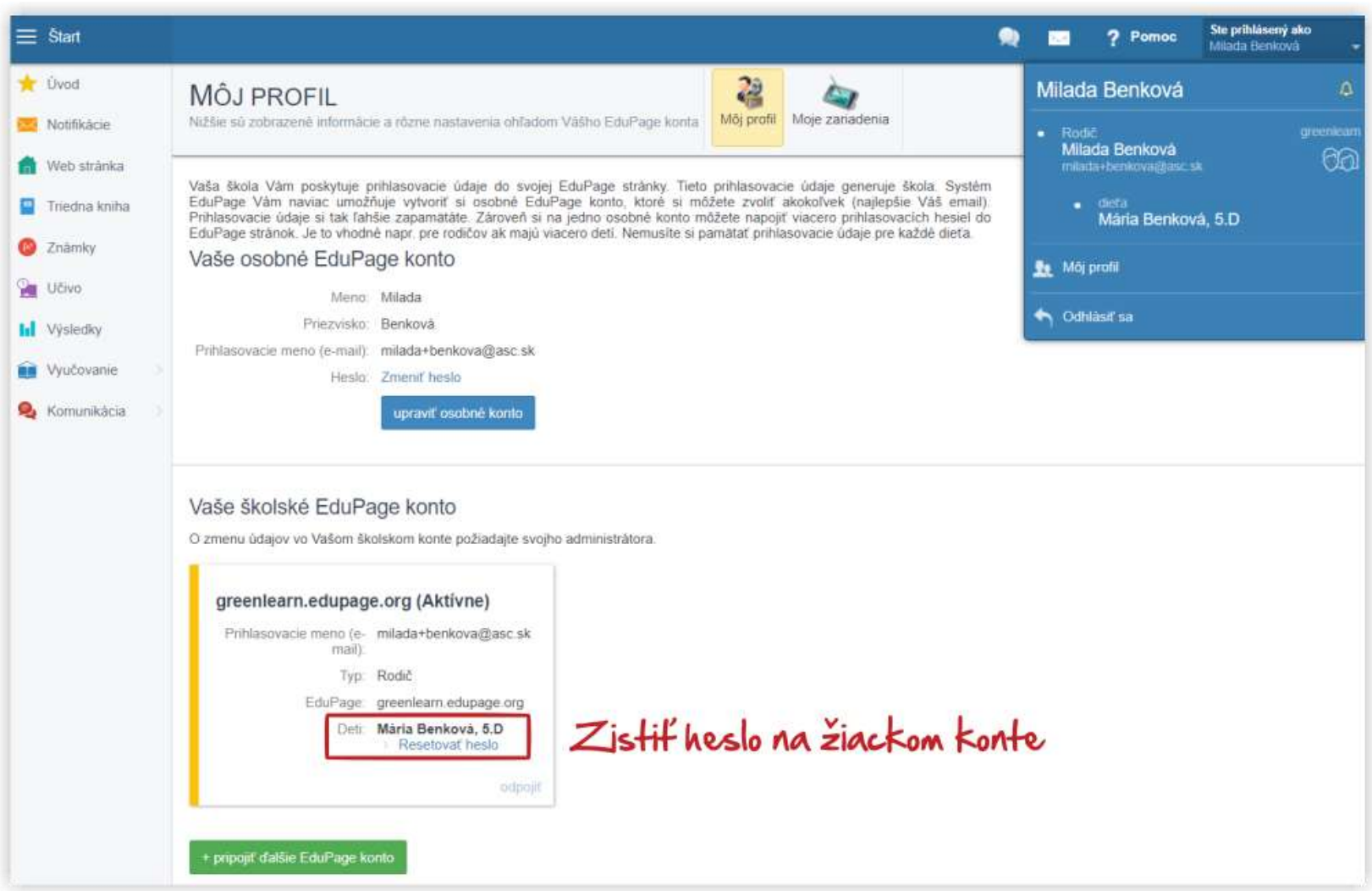

Kliknite na "Odoslať e-mail s odkazom na zmenu hesla".

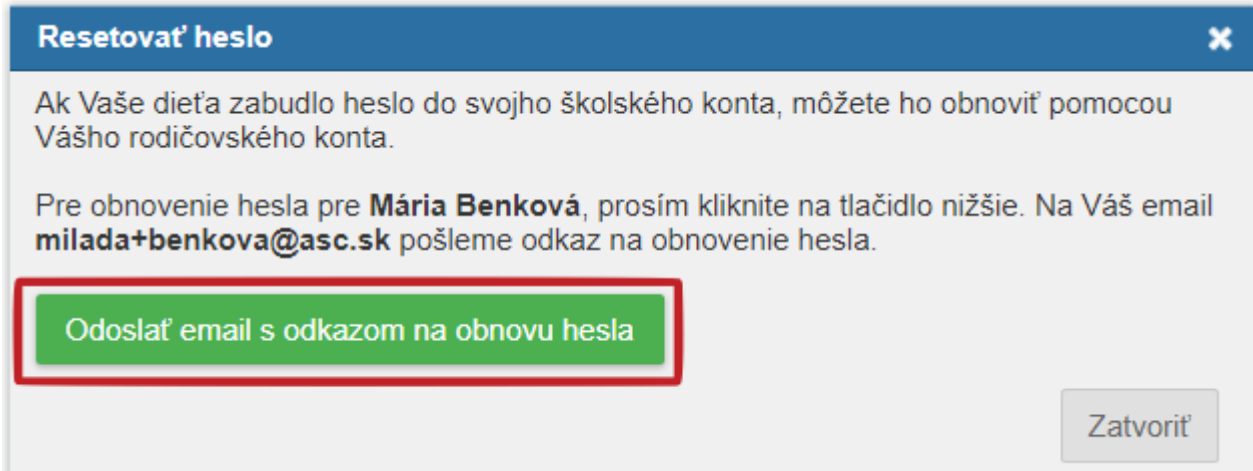

Do vašej e-mailovej schránky príde mail s takýmto znením. Kliknite na odkaz v maile.

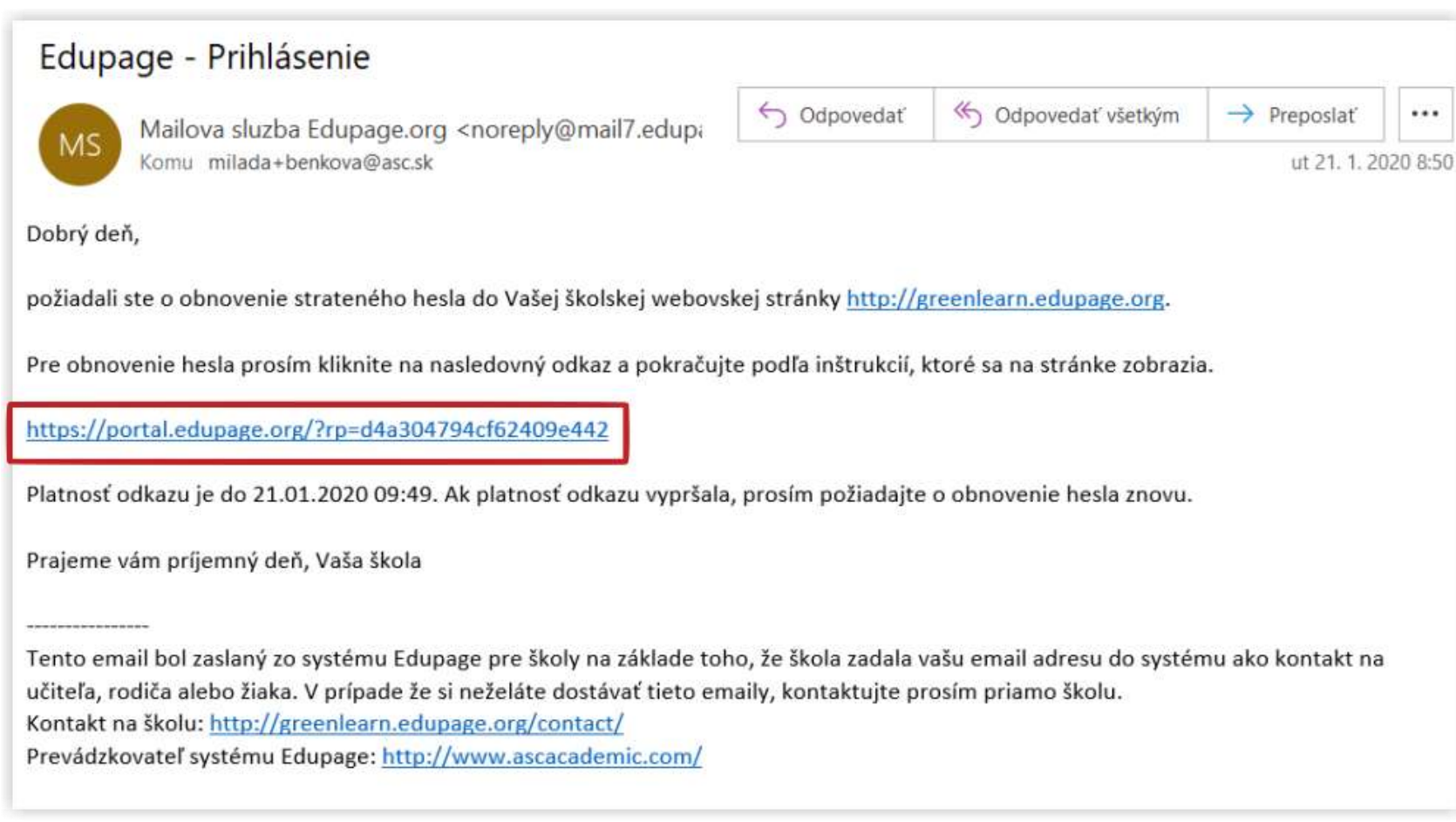

Kliknite na zmeniť heslo.

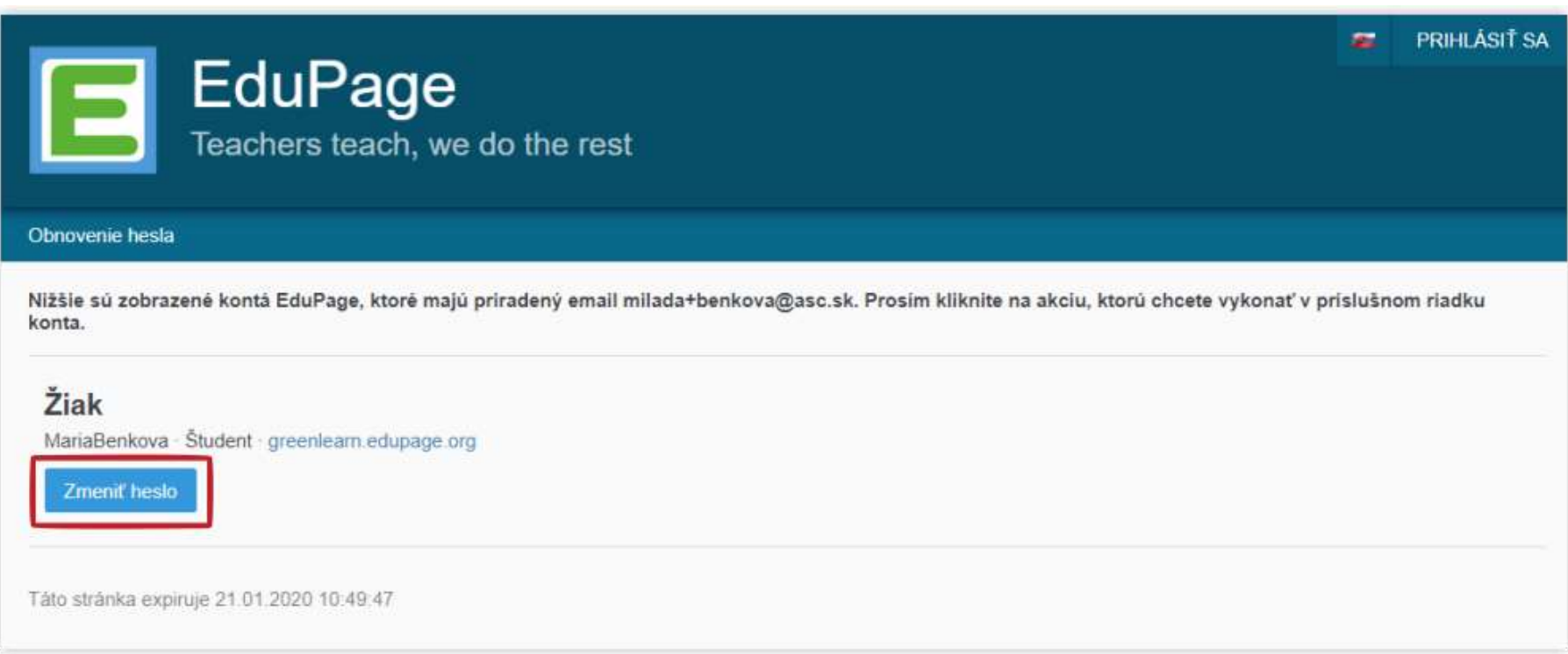

Heslo sa vám zobrazí. *Pozn: Ak si žiak zmenil pôvodné školské heslo, potom ho ani učiteľ, ani rodič zistiť nevie. Dá sa jedine zmeniť.*

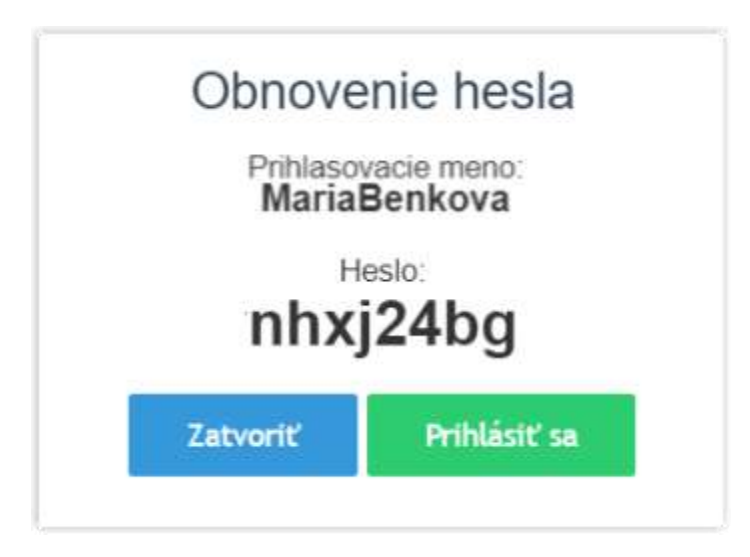

Heslo je možné resetovať aj v mobilnej aplikácii:

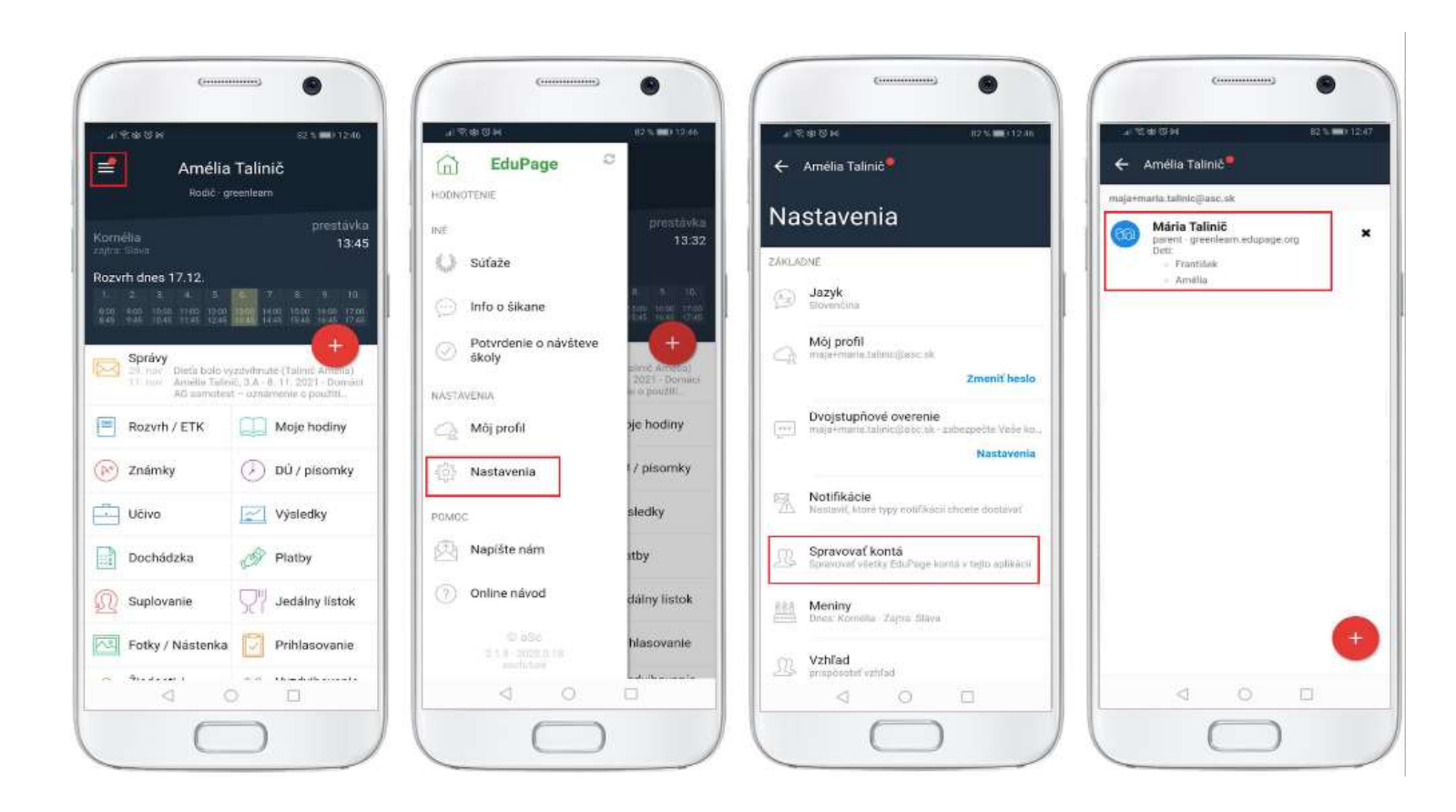

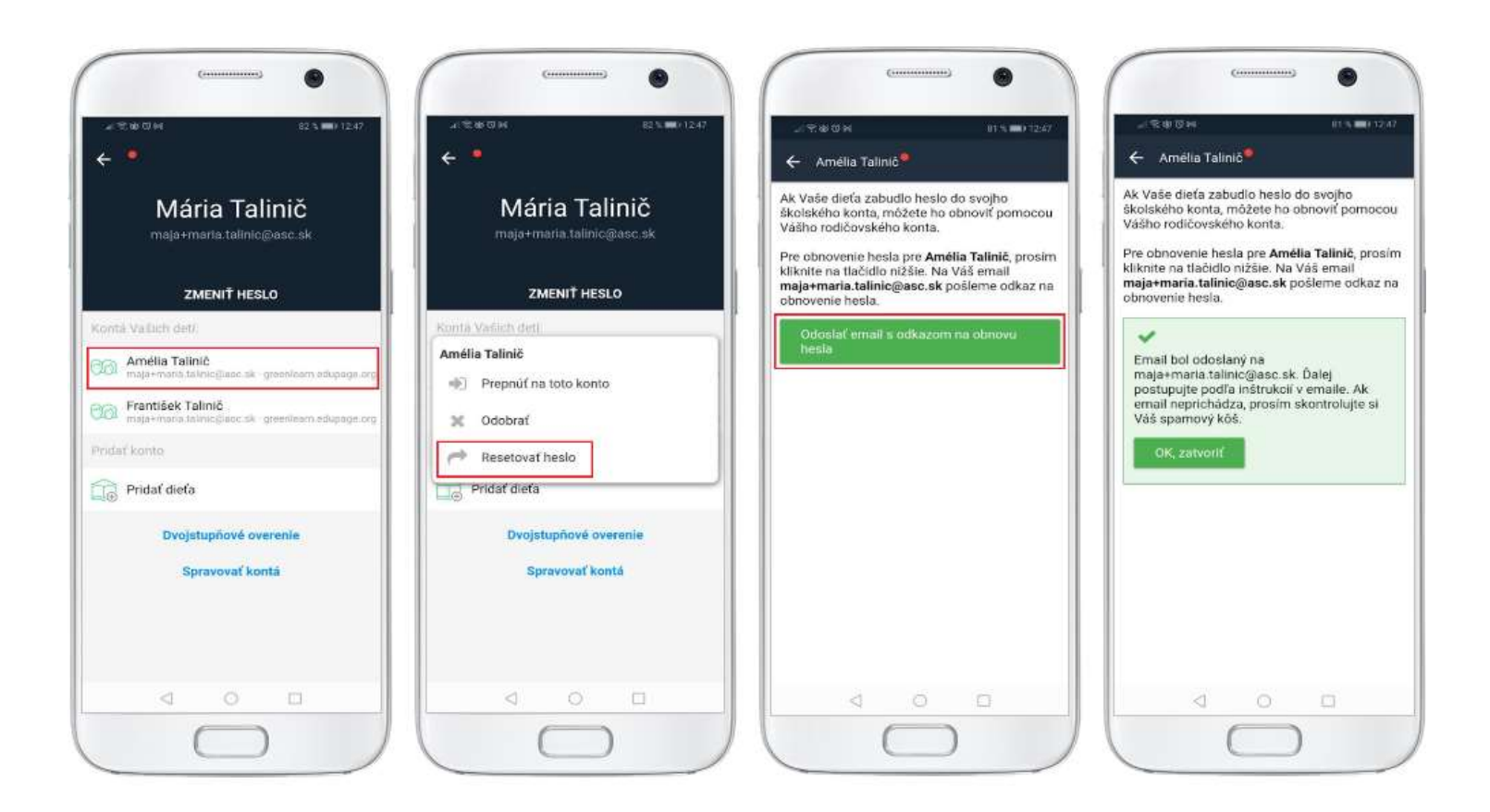

Ak má žiak v EduPage zadanú svoju e-mailovú adresu, môže si priamo on vyžiadať link na zmenu hesla kliknutím na "Neviem prihlasovacie meno alebo heslo" v prihlasovacom dialógu.

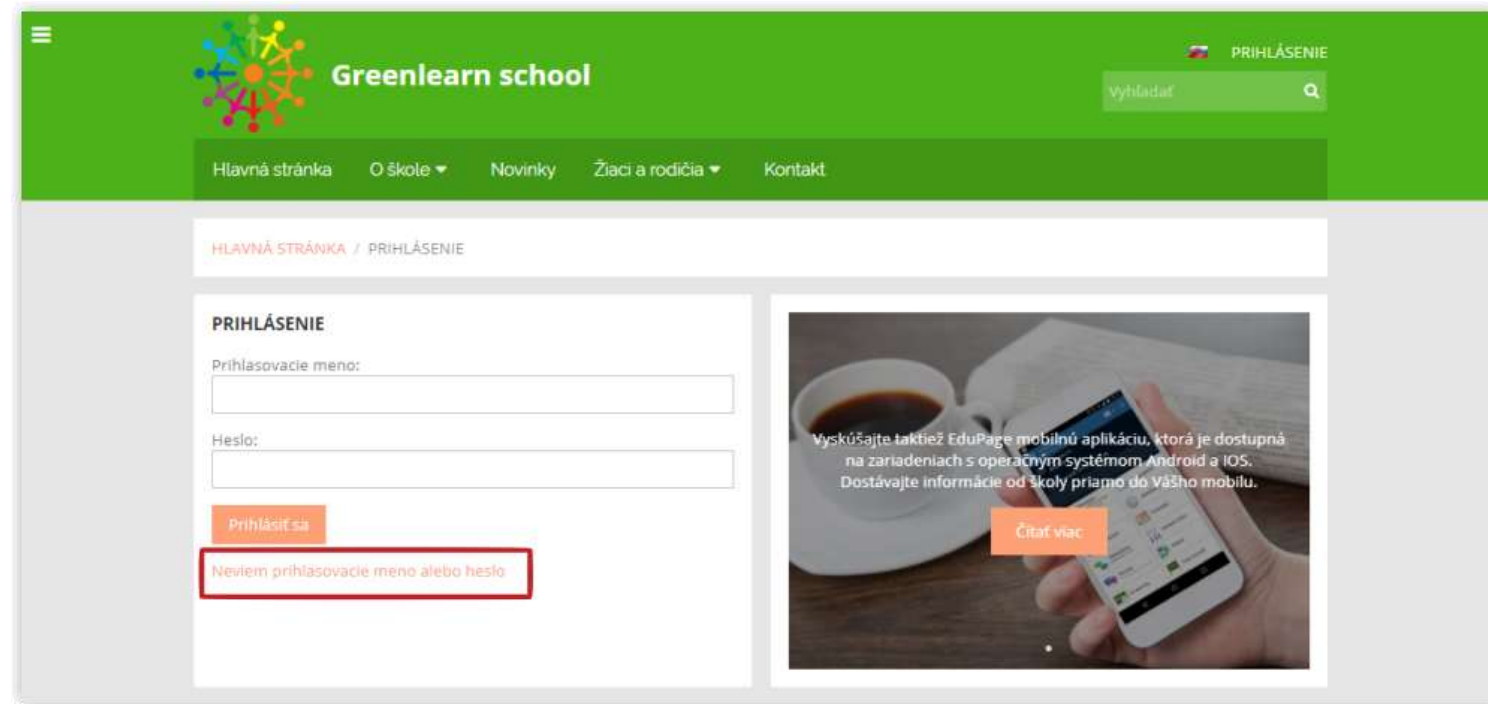